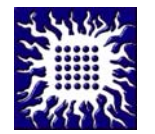

 *Адреса: П.фах 522, 11001 Београд* 

## **УПУТСТВО ЗА ПРОМЕНУ КОРИСНИЧКЕ ЛОЗИНКЕ ЕЛЕКТРОНСКЕ ПОШТЕ**

Сваки корисник електронске поште Института за нуклеарне науке "Винча" може променити своју лозинку online преко WebMail. После промене лозинке молимо вас да не заборавите да ажурирате нову лозинку у settings свог Email Client који користите на свом рачунару, лаптопу, смарт мобилном телефону, ПДА, итд.

У циљу повећања сигурности постављена су стандардна ограничења на синтаксу ваше лозинке:

- Минимална дужина лозинке је 8 карактера
- Број различитих карактера у односу на стару лозинку је 3
- Нова лозинка мора садржати барем једно велико слово (A, B, ...), барем два мала слова, барем две цифре (0, 1, 2, 3, ...) и барем један специјални симбол (\$, #, @,  $!,\%$ ,^,&,\*)

**После промене ваше лозинке систем ће аутоматски обавестити особу задужену у Служби за одржавање рачунара и рачунске мреже да ажурира промену ваших "credentials" у "LDAP" бази која се користи за аутентификацију приликом коришћења "EDUROAM" сервиса.**

Промена корисничке лозинке: **RoundCube** http://mail.vin.bg.ac.rs/mail2/

1.) После логовања у горњем десном углу кликните на "Settings" а затим изаберите опцију "Password" у менију са леве стране.

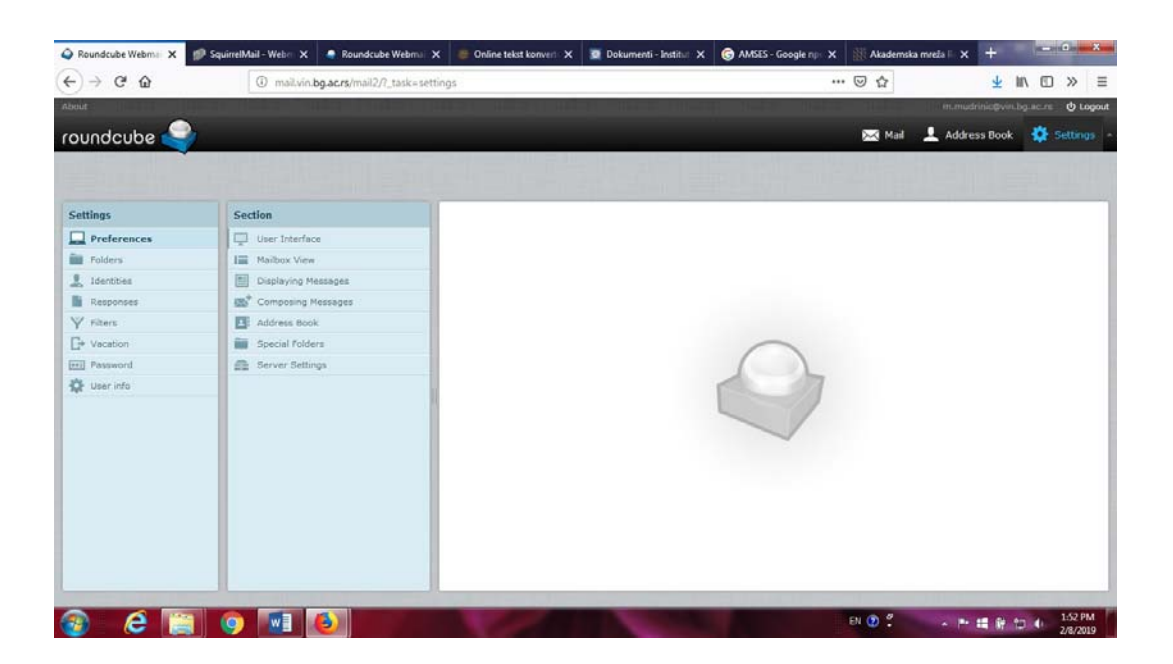

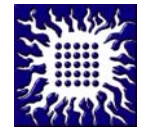

## **ИНСТИТУТ ЗА НУКЛЕАРНЕ НАУКЕ "ВИНЧА"**

 *Адреса: П.фах 522, 11001 Београд* 

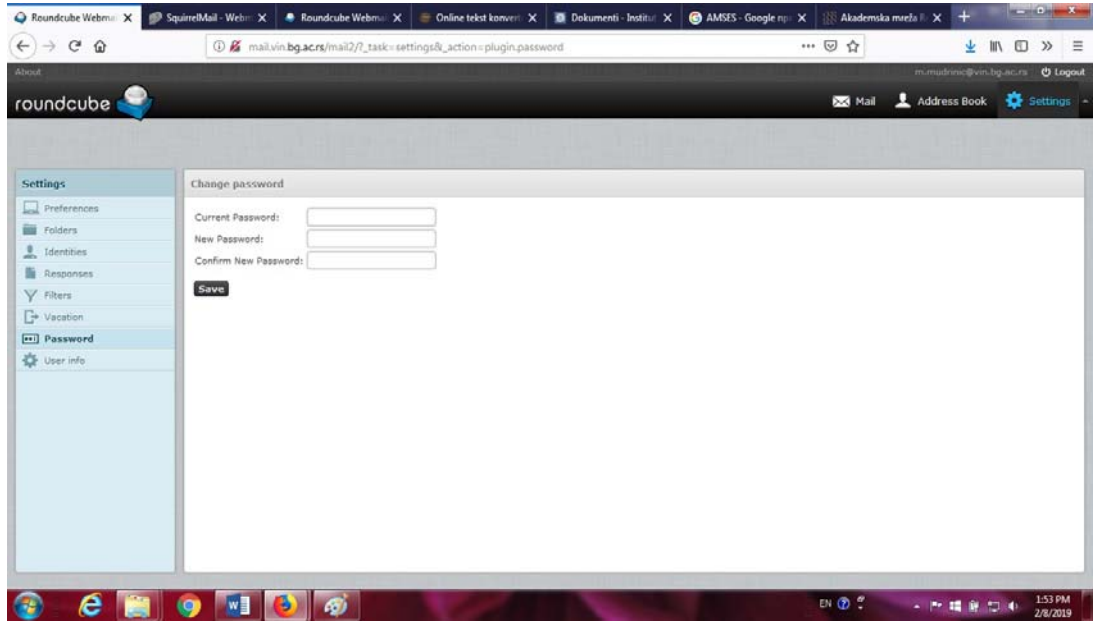

2.) Приликом избора ваше лозинке користите горе наведена стандардна ограничења на синтаксу ваше лозинке.

Промена корисничке лозинке: **SquirreMail** https://mail.vin.bg.ac.rs/mail/

1.) После логовања кликните на "Options" а затим на "Change Password".

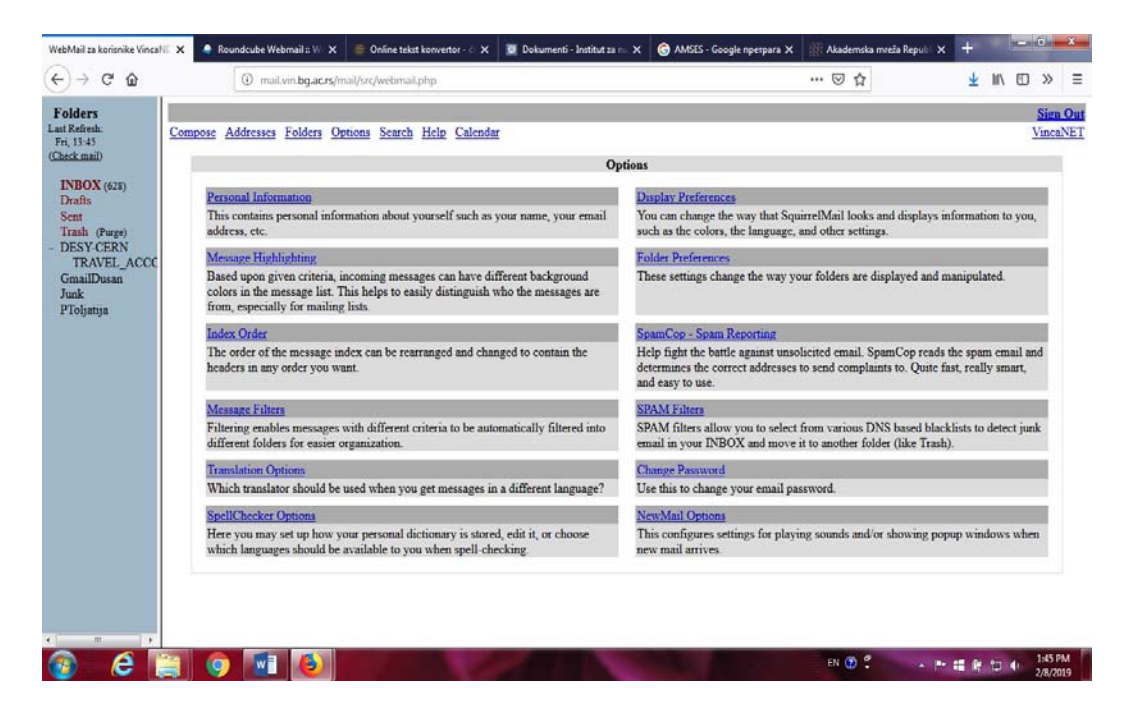

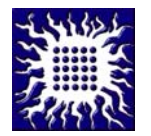

## **ИНСТИТУТ ЗА НУКЛЕАРНЕ НАУКЕ "ВИНЧА"**

 *Адреса: П.фах 522, 11001 Београд* 

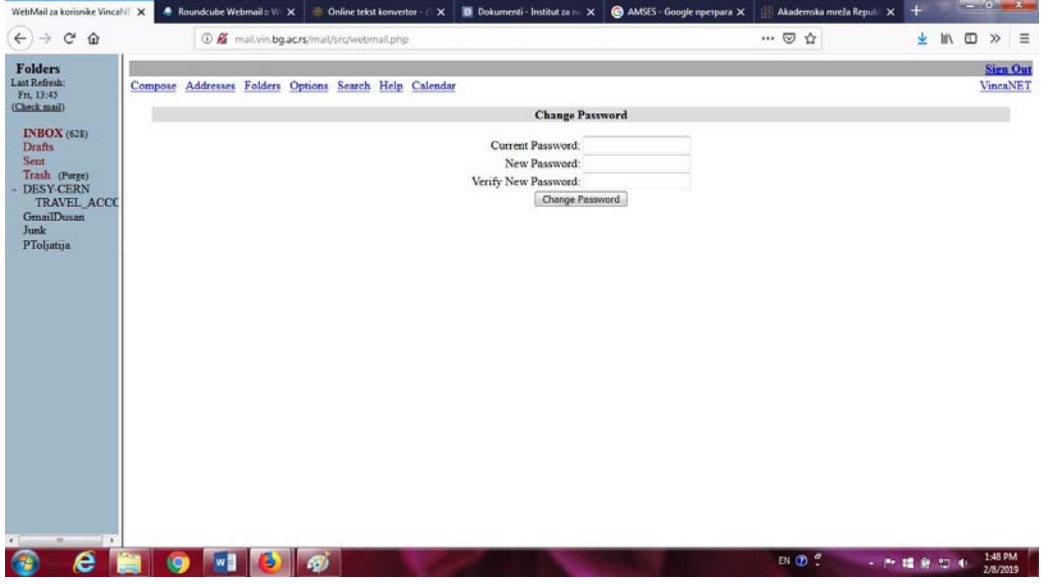

2.) Приликом избора ваше лозинке користите горе наведена стандардна ограничења на синтаксу ваше лозинке.